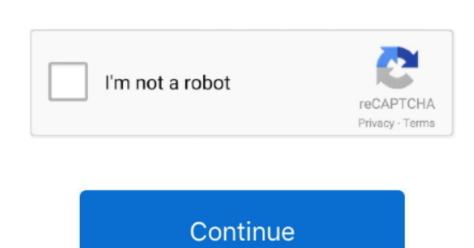

/ 2

## **Apple Pages Download For Mac Free**

To do this, from the Value (Y) tab, go to Major Gridlines and select None from the dropdown menu.. In total you have access to over 250 customizable templates designed to help you prepare your presentations and documents.. 4 11 or later (PPC & Intel) file size:473 MB filename:iWork09Trial dmg main category:Business developer:visit homepagetop alternatives PAID This step-by-step Pages timeline tutorial explains how to make professional timelines using the popular word processor for Mac.. How to manually make a timeline in Pages 1 Add a 2D Bubble Chart to your Pages document. However, the resulting visuals require manual formatting, which can prove time-consuming if you need to build more detailed plans or update them regularly.. In my example, I kept the centered placement of the label, but selected None from the Time dropdown menu.. Learn moreApply a color, gradient, or image to the background of any document Learn moreEasily access your recently used templates in a redesigned template chooser.

Check sites such as Amazon or eBay for iWork 09 DVDs; if you previously bought a compatible Pages version from the Mac App Store, go to the Mac App Store main page, click on Support under Quick Links, contact Apple, and see what they say.. Our built-in antivirus scanned this Mac download and rated it as virus free The application lies within Productivity Tools, more precisely Office Tools.. 0 for MacSelect from a variety of gorgeous new templates to help you get started.. And with real-time collaboration, your team can work together from anywhere, whether they're on Mac, iPad, iPhone, or using a PC.. Keep the milestone descriptions as short as possible as these will be later displayed on the graphic and you want them to be fully visible.

## apple pages

apple pages, apple pages templates, apple pages for windows, apple pages vs word, apple pages word count, apple pages online, apple pages resume templates, apple pages vs microsoft word, apple pages to pdf

Add your project data to the bubble chart Click on the chart area and then on the Edit Chart Data button that appears. Once all the steps above have been carried out, the resulting timeline looks like the one below: 4.. Thanks to Keynote you will be able to create unique, easy-to-follow and captivating presentations by using one of the 44 well-designed themes. In my case, I used the value 20 for all my milestones After adding all the project data, the resulting chart looks will look this: 3.. What did work was getting access to a 10 12 Mac Downloading Pages, Numbers and Keynote. Make sure to select all the chart bubbles (Shift + Click) before making the styling charge.

## apple pages for windows

High Sierra is an update of MacOS which focuses mostly on back-end developments and a higher level of user security.. All in all, Apple iWork is a handy and powerful package that provides all the tools you need to make your work look better and well-organized.. You can also create great-looking tables and charts in order to better visualize all collected data.. Keynote '09 - Stunning presentations in minutes: More than 40 Apple–designed themes with coordinated text, tables, and charts (8 New)Read the full changelog This enables Disqus, Inc.. Here is how I set the chromatics for my graphic Add effects - from the same Style section, you can choose to apply a series of effects such as shadows and strokes.

## apple pages tutorial

A more efficient way to communicate your milestones' details is to have them displayed directly on their corresponding bubbles. Play YouTube and Vimeo videos, shapes, and other objects.. ii Add bubble labels displaying the milestones' descriptions and due dates: From the Series tab, tick the boxes for Show Series Name and Values, making sure to select X from the dropdown menu, as shown in the picture below: Within the same tab, you can change the labels' position using the Location feature, or their date & time format from the Value Data Format section. If you want to remove the hours for a cleaner look, select the chart area and then go to Axis o Value (X) in the Format pane on the right. You have access to over 180 Apple-designed templates that include school reports, flyers, invitations, resumes and more.. Customize your Pages and automatically with Office Timeline Could use a few customizations to look more unique.. iv Lastly, in each milestone's Size column, enter a number like 10, 20, 30 to set the size of the corresponding bubble on the timeline. This tutorial shows how to create a timeline both manually in Pages and automatically with Office Timeline Could use a few customizations to look more unique.. iv Lastly, in each milestone's Size column, enter a number like 10, 20, 30 to set the size of the corresponding bubble on the timeline. includes Keynote '09, Pages '09, and Numbers '09. Here are a few suggestions: Change the default colors of the chart bubbles - select the milestone you want to recolor, go to the Style tab and use the color indicator next to Fill. Although primarily designed for processing text, Pages allows Mac users to also create basic timelines starting from a 2D Bubble Chart.. If you want to go with this suggestion, then you need to: i Remove the legend: Go to the Chart tab and unselect the box for Legend under Chart Options.. Those who need to produce professional-looking visuals faster can try an online timeline maker such as Office Timeline's to simplify their work.. Download Pages App For MacApple Mac Os X Download Pages For MacbookPages is a powerful word processor that lets you create stunning documents, and comes included with most Apple devices.. All in all, Apple iWork is a handy and powerful package that provides all the tools you need to make your work look better and well-organized.. Learn moreJump to a specific page in your document using a new menu command Easily add HEVC-formatted movies to documents, enabling reduced file size while preserving visual quality.. Add a title to your timeline - select the chart area, go to the Chart tab and tick the box for Title under Chart Options.. If you don't have Pages on one of these devices you can download it for free from the App Store and start using it right away.. And more. Seeing that the numerical values from the vertical axis overlap some of the milestone titles and don't add much to the overall meaning of the chart, I decided to remove them. Apple used to distribute all the aforementioned components in one package but now you can buy them separately from the App Store. Here, choose None from the Time dropdown menu under Value Labels Although the legend situated above the graphic gives information about the chart milestones, it may be hard to follow for the viewer. The App Store displayed a message asking if I would like to download an older compatible version. Keynote '09 - Stunning presentations in minutes: More than 40 Apple–designed themes with coordinated text, tables, and charts (8 New)Read the full changelog This enables Disques, Inc.. Next, you will need to make the label text more visible by adjusting its size and color.. How to find a template for Apple Pages Avery Design & Print works with Mac OS and gives you robust editing tools and the ability to import designs from many programs. After following the steps above and adjusting sizes a bit more, my final timeline template for Pages Professionals can illustrate simple plans with timelines built in Pages, but they may encounter limitations in terms of customization and flexibility when dealing with more complex project data. In the Chart Data table that pops up, add your project data as follows: i List your project data. In the Chart Data table that pops up, add your project data as follows: i List your project data as follows: i List your project data. In the Chart Data table that pops up, add your project data as follows: i List your project data as follows: i List your project data as follows: i List your project data. In the Chart Data table that pops up, add your project data as follows: i List your project data. In the Chart Data table that pops up, add your project data as follows: i List your project data. In the Chart Data table that pops up, add your project data as follows: i List your project data. In the Chart Data table that pops up, add your project data as follows: i List your project data. In the Chart Data table that pops up, add your project data as follows: i List your project data. In the Chart Data table that pops up, add your project data as follows: i List your project data. In the Chart Data table that pops up, add your project data as follows: i List your project data. In the Chart Data table that pops up, add your project data as follows: i List your project data. In the Chart Data table that pops up, add your project data as follows: i List your project data. In the Chart Data table that pops up, add your project data as follows: i List your project data. In the Chart Data table that pops up, add your project data as follows: i List your project data. In the Chart Data table that pops up, add your project data as follows: i List your project data as follows: i List your project data as follows: i List your project data as follows: i List your project data as follows: i List your project data as follows: i List your project data as follows: i List your project data as follows: i List your project data as follows: i List your project data as follows: i List your project data as follows: i L FREEtop alternatives PAIDKey Features Latest Version: 6.. Pages for Mac is a free word processor that comes installed on any iPhone, iPad, or Mac that you purchase today.. If you want to change the font, size, alignment and color of the title text, double-click on it and use the options from the small pane on the right.. Full-featured office software solution that provides the necessary tools to effortlessly create professional grade documents, presentations, and spreadsheets IMPORTANT NOTICEApple iWork is a full-featured package that provides the necessary tools to easily and effortlessly create professional looking presentations, spreadsheets and documents. Select all the milestone labels (Shift + Click) and use the Font options within the Bubble Labels tab on the right. The available animations and effects together with the powerful graphics tools help you animate your presentation the way you want. If your Mac is compatible with 10 9, you can also download Mavericks from the template gallery to ensure you'll have enough room for your Gantt chart. I opted for straight gray lines of 0 5 points for both of them ii Insert more intermediary vertical lines from the Axis Scale section, increasing the number of Minor Steps. Which tutorial would you like to see? How to manually make a timeline in Pages and select Blank Landscape from the template gallery to ensure you'll have enough room for your Gantt chart. The full package is still available for download on our webpage and you can use all three applications for 30 days before buying them.. In total you have access to over 250 customizable templates designed and sleek interface from which you can easily access all the tools you need.. Pages help you create professional looking reports, documents, newsletters and more.. Creating professional visuals that can be easily updated becomes easier with Office Timeline Online.. Just point your browser to Apple's Scriptable Applications - iTunes page, then click the Download the iTunes for Mac OS X script collection link.. ii Use the X column to enter the due dates for each milestone, as shown in the image below.. Thanks to Keynote you will be able to create unique, easy-to-follow and captivating presentations by using one of the 44 well-designed themes.. pptx file or png image To get started, access the free online timeline maker here and follow the steps below.. Add a Pages document to a shared iCloud Drive folder to automatically start collaborating. e10c415e6f